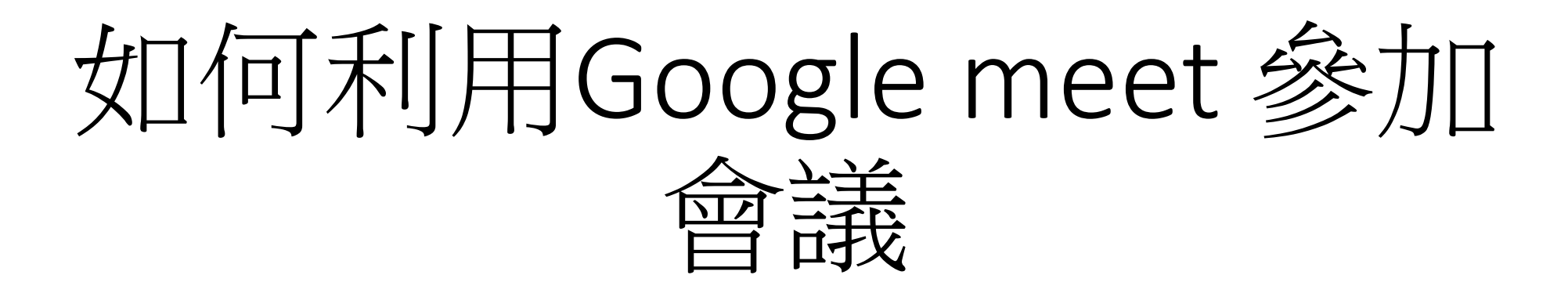

#### 元培醫事科技大學 醫學影像暨放射技術系製 2021.06.04.

1

- 1. 使用google meet,需有google帳號(若已經有帳號,登入就很方便)
	- 1. 手機板
	- 2. 電腦版
- 2. 如果沒有google 帳號:需先至google註冊帳戶方可使用:如下圖

Google

登入

使用您的 Google 帳戶

電子郵件地址或電話號碼

忘記電子郵件地址?

如果這不是你的電腦,請使用訪客模式以私密方式登 入。瞭解詳情

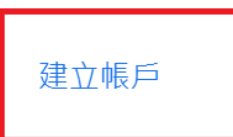

## 1.已經有google帳號:手機板

- (1)直接掃描本系提供之會議連結QR code
- (2)若因手機版本無法登入 請見下一頁ppt起說明

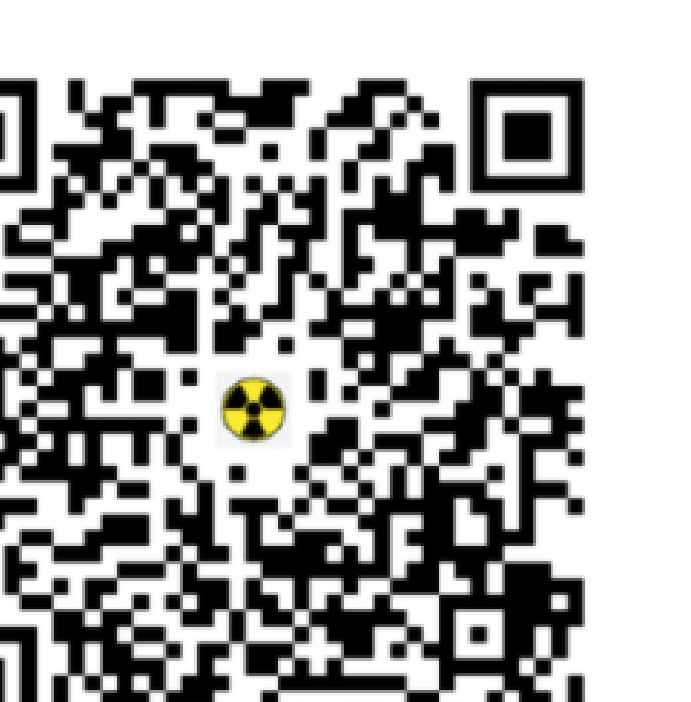

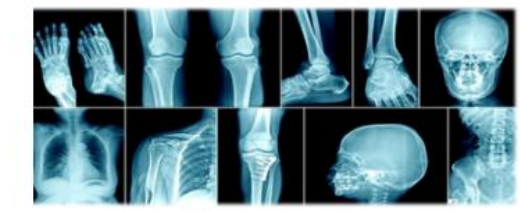

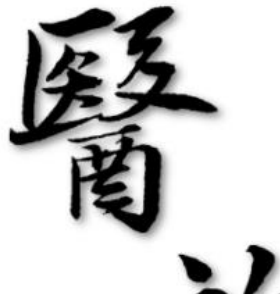

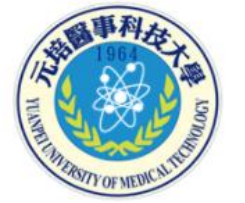

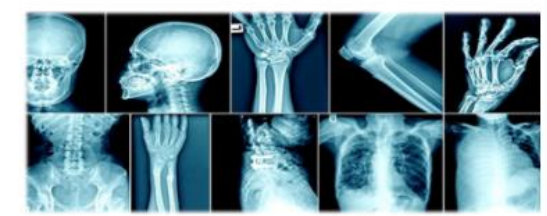

110學年度線上招生說明 醫學影像暨放射技術系

會議時間: 110年6月5日(六)10:00 線上方式: Google Meet 會議室

10:00-10:10 系上簡報 10:10-11:00 Q&A

視訊軟體: Google Meet

會議代碼: wmo-scfo-pop

**系辦公室連絡電話: 03-6102306洪小姐** 

請大家提早5~10分鐘進入會議室,若有不會操作的地方,我們可以立即指導。

# 1. 有google帳號:手機無法直接掃QR code時

- (1)開啟meet APP
- (2)輸入會議代碼 加入會議 即可(其餘操作同電腦版(4-6項)

 $\lambda$ 1)請輸入會議代碼

請輸入會議代碼  $\times$ 

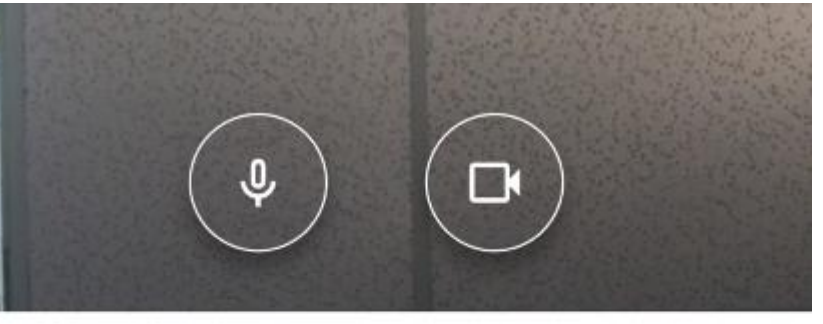

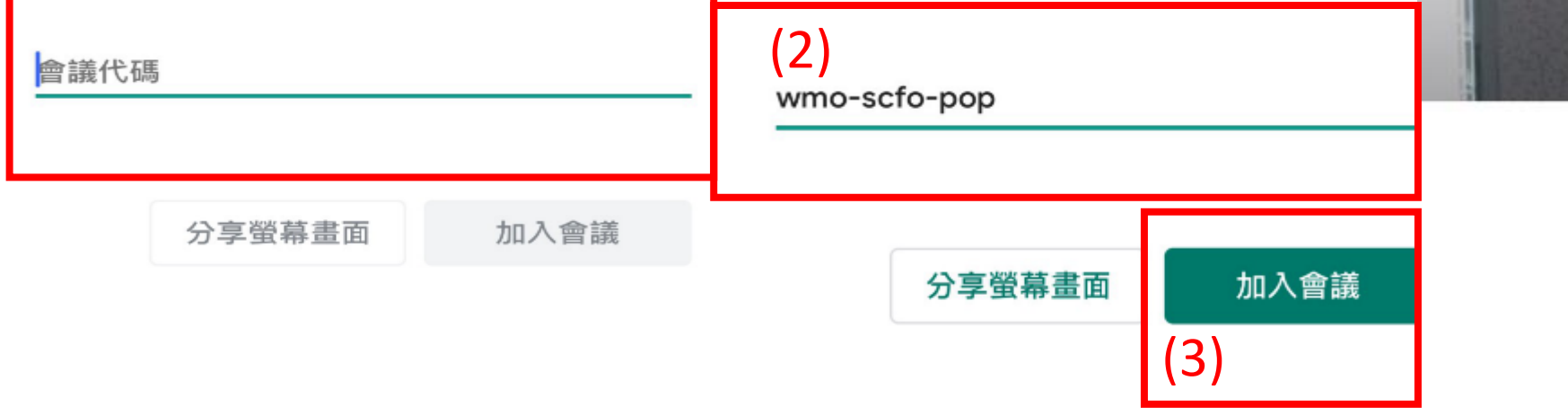

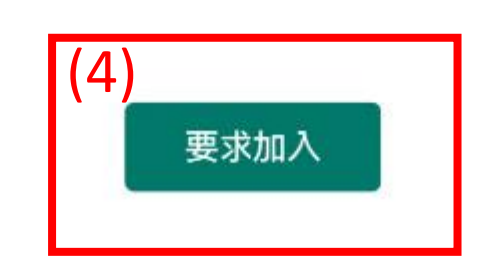

wmo-scfo-pop

## 1.已經有google帳號:電腦版

• 做法1:(1)點選google應用程式 (2)選Meet 進入Meet首頁(3)下一頁

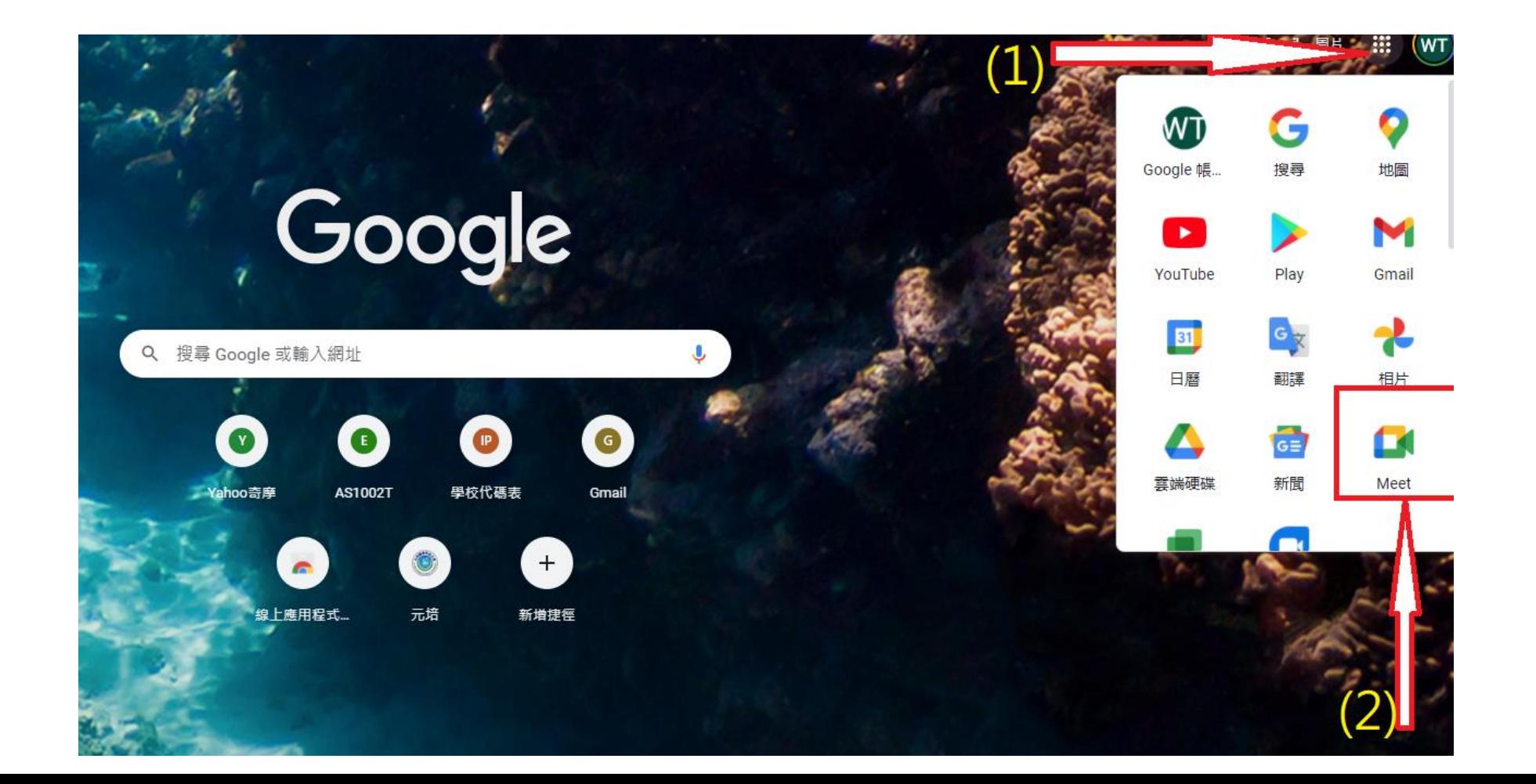

### 進階視訊會議功能現已免費 開放給所有人使用。

 $\mathbf{\hat{a}}$ 任何人都必須經過主辦人邀請或允許,才能加入會議 我們重新打造了 Google Meet, 讓所有人都能免費使用這項 既安全又實用的商務會議服務。 考前總複習預先測試 下午7:00 **EN 新會議** ■ 輸入會議代碼或連結 (3) 輸入會議代碼

你的會議安全無虞

• (4)輸入本次會議代碼(只能輸10個字母) 然後加入

加〕

#### 進階視訊會議功能現已免費 開放給所有人使用。

我們重新打造了 Google Meet, 讓所有人都能免費使用這項 既安全又實用的商務會議服務。

■ wmo-scfo-pop

提示: 無需輸入破折號

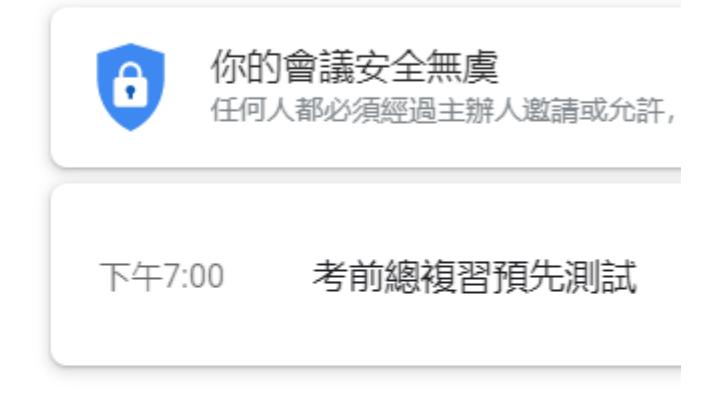

來自你的 Google 日層帳戶: tian88900112@gmail.com

進一步瞭解 Google Meet

**EN 新會議** 

(4)輸入本次會議代碼

只能輸10個字母

#### 說明:若要通話--個人電腦需外接網路攝影機與麥克風 筆電有內建網路攝影機與麥克風,不用再外接

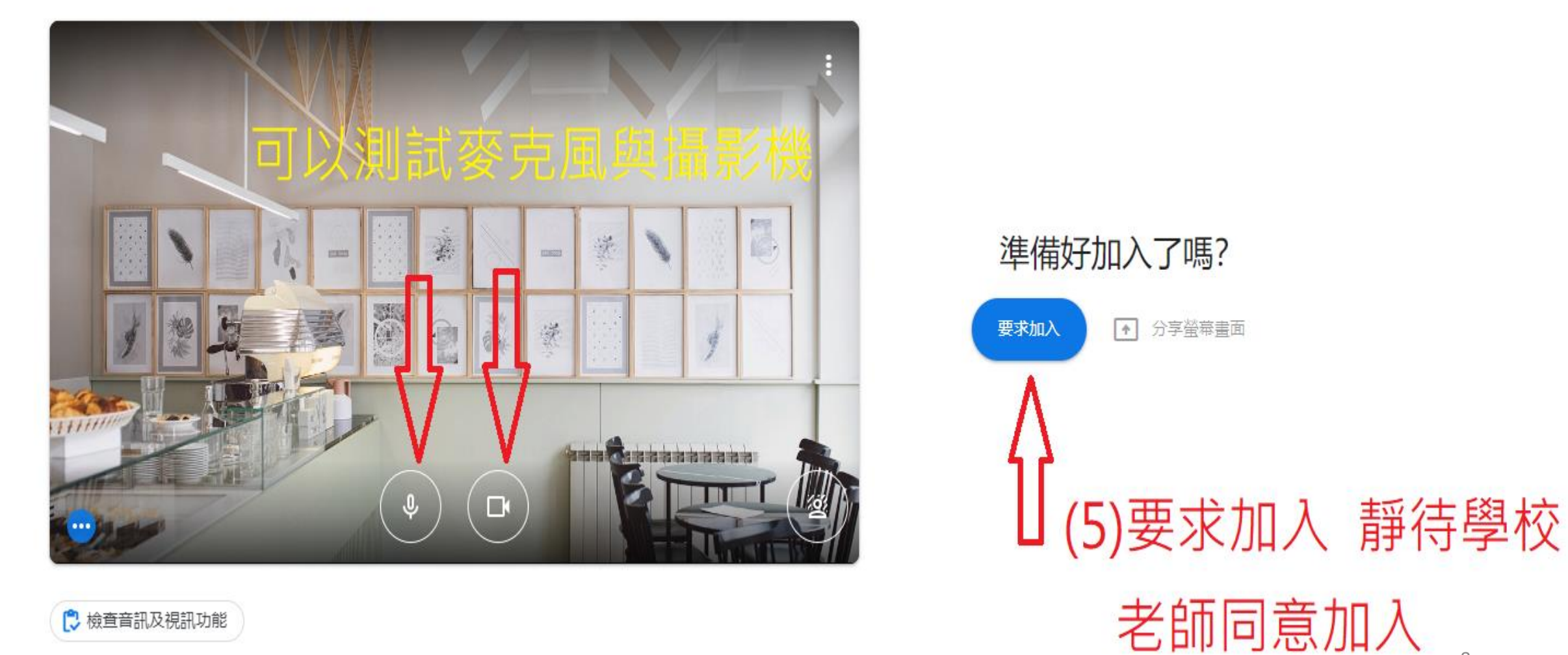

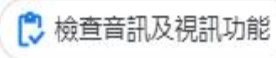

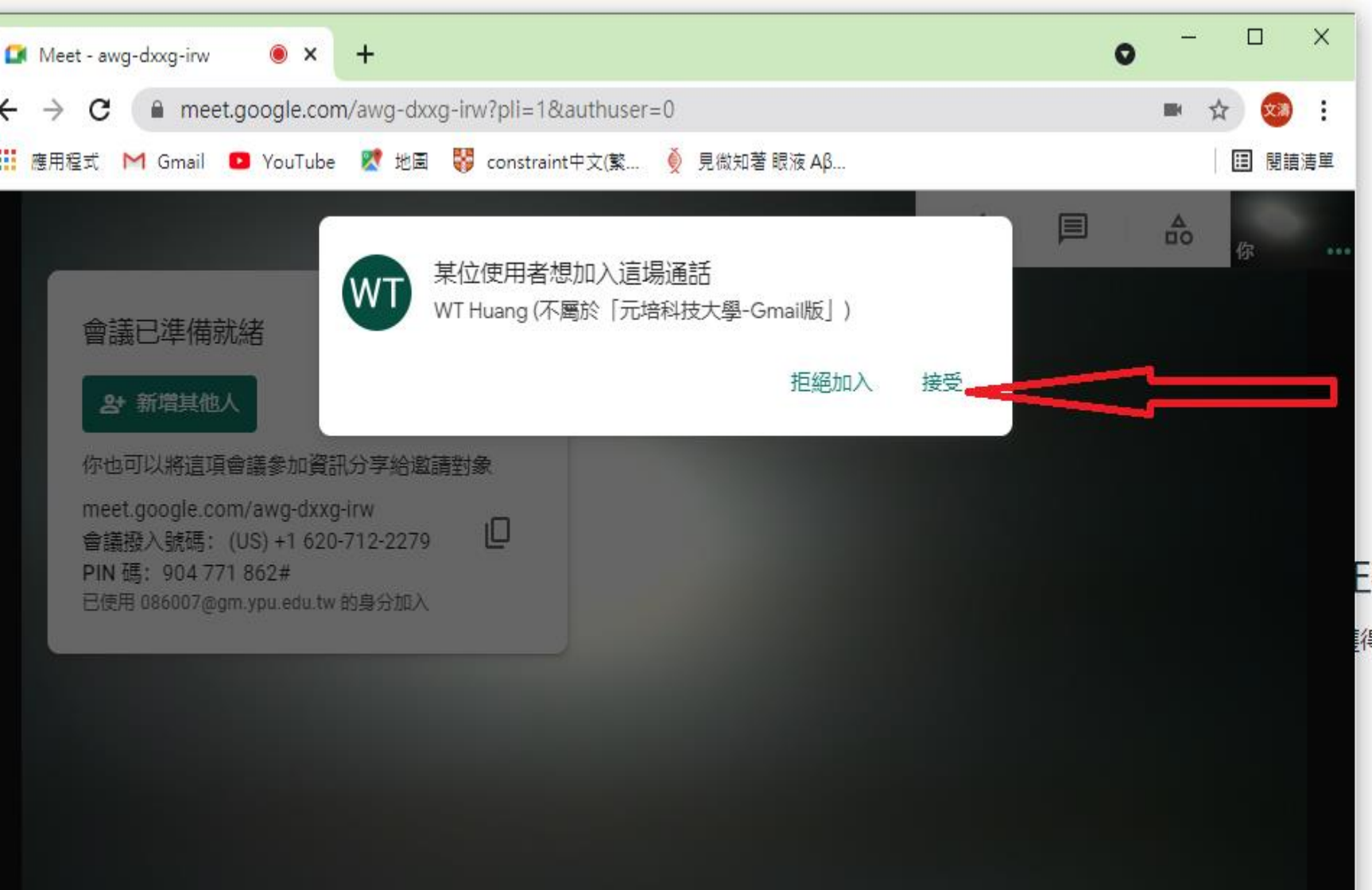

### 教師接受請求加入

E在要求加入… 将許可就能加入通話

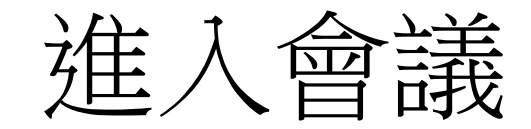

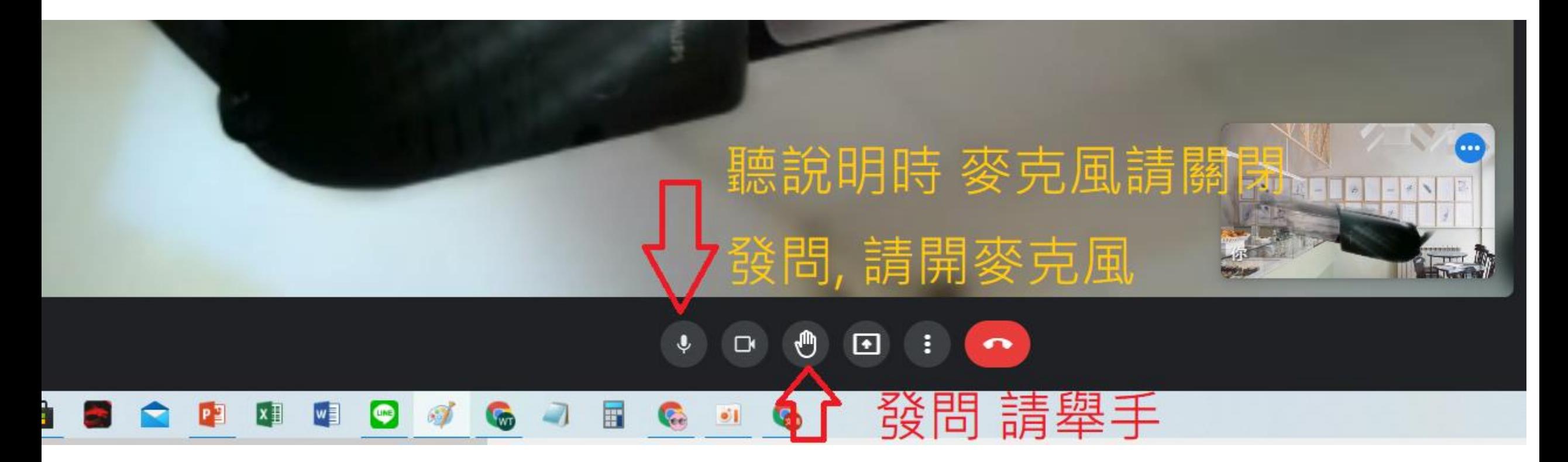